# **ÉVALUATION COMMUNE 2020 [www.vecteurbac.fr](https://www.vecteurbac.fr/) CLASSE :** Première **E3C :** ☐ E3C1 ☒ E3C2 ☐ E3C3 **VOIE :** ☒ Générale **ENSEIGNEMENT : physique-chimie DURÉE DE L'ÉPREUVE :** 1 h **CALCULATRICE AUTORISÉE :** ☒Oui ☐ Non

## **Aspects énergétiques des phénomènes mécaniques : Le ski de vitesse (10 points)**

Personne sur Terre, et sans assistance motorisée, ne va plus vite que l'Italien Simone Origone, leader d'une discipline à part du ski alpin, plus spectaculaire que dangereuse.

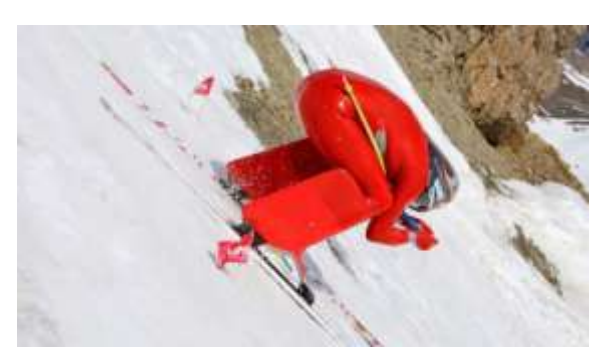

*TamTam Photo*

Impossible 252,632 km/h ? Et pourtant. C'est bien la vitesse atteinte vendredi 3 avril 2015 par Simone Origone qui, pour y parvenir, s'est servi d'un instrument complexe : une paire de skis. Et d'un moteur surpuissant : la gravité.

En se laissant tomber du haut de la piste de Chabrières, gigantesque toboggan enneigé qui servait cette semaine de scène au Speed Masters dans la station de Vars (Hautes-Alpes), l'Italien de 35 ans a battu son propre record du monde de vitesse à ski (252,454 km/h).

*Le Monde | 03.04.2015*

### **Données :**

- caractéristiques techniques de la piste de Chabrières considérée comme rectiligne :
	- altitude de départ (D) :  $z_D = 2720$  m ;
	- altitude d'arrivée  $(A)$  :  $z_A$  = 2285 m;
	- pente moyenne  $\alpha = 24^\circ$ ;
	- longueur de la piste :  $L = 1070$  m.
- caractéristiques du skieur Simone Origone :
	- masse : 87 kg ;
	- équipement : 15 kg.
- intensité de la pesanteur  $g = 9.8$  m.s<sup>-2</sup>.

# **Partie 1 : étude énergétique du mouvement du skieur dans l'hypothèse de frottement négligeable**

Le système étudié est le « skieur » constitué de l'athlète avec son équipement de masse totale *m* et de centre de masse G en mouvement sur la piste de ski d'un point D d'altitude  $z<sub>D</sub>$  à un point A d'altitude *zA*.

Le départ s'effectue sans vitesse initiale. Le référentiel d'étude est supposé galiléen. Dans cette partie les frottements subis par le système sont négligés devant les autres actions mises en jeu.

- **1.1.** Effectuer le bilan des actions, modélisées par des forces, agissant sur le système. Préciser le sens et la direction de chaque force.
- **1.2.** Calculer le travail *WDA* de chaque force entre le point de départ D et le point d'arrivée A.
- **1.3.** En utilisant le théorème de l'énergie cinétique, déduire la valeur de la vitesse à l'arrivée, notée *v<sub>A</sub>*, en m.s<sup>-1</sup> puis en km.h<sup>-1</sup>.
- **1.4.** Cette valeur est-elle en accord avec celle de la vitesse atteinte le vendredi 3 avril 2015 par Simone Origone ? Quel aspect de la modélisation effectuée doit être remis en cause ?

# **Partie 2 : mouvement d'un mobile autoporteur**

On se propose de mesurer l'intensité des actions de frottements qui agissent sur un mobile en mouvement. Ces actions seront modélisées par une force constante  $\vec{f}$ , d'intensité  $f$ , et de sens opposé au vecteur vitesse.

Ce mobile, de centre de masse G, de masse *m* = 220 g, est abandonné sans vitesse sur un plan incliné d'un angle *α*0 par rapport à l'horizontale. Au cours de son mouvement, le mobile suit la ligne de plus grande pente de direction A*x*, la position de G est repérée en fonction du temps par sa coordonnée x dans le repère (A, i). On peut se référer à l'annexe 1 à rendre avec la **copie**.

Une vidéo du mouvement est réalisée. Un logiciel de pointage permet de relever les valeurs de la position *x* et de l'altitude *z* sur l'axe vertical Oz du centre d'inertie G à des intervalles de temps réguliers et de déterminer à chaque pointage la valeur de la vitesse du mobile le long de l'axe Ax. On peut se référer à **l'annexe 1 à rendre avec la copie**.

Un programme python (**annexe 2 à joindre avec la copie**) permet de représenter l'évolution de l'énergie cinétique  $E<sub>c</sub>$ du système au cours du temps.

On obtient la courbe ci-dessous.

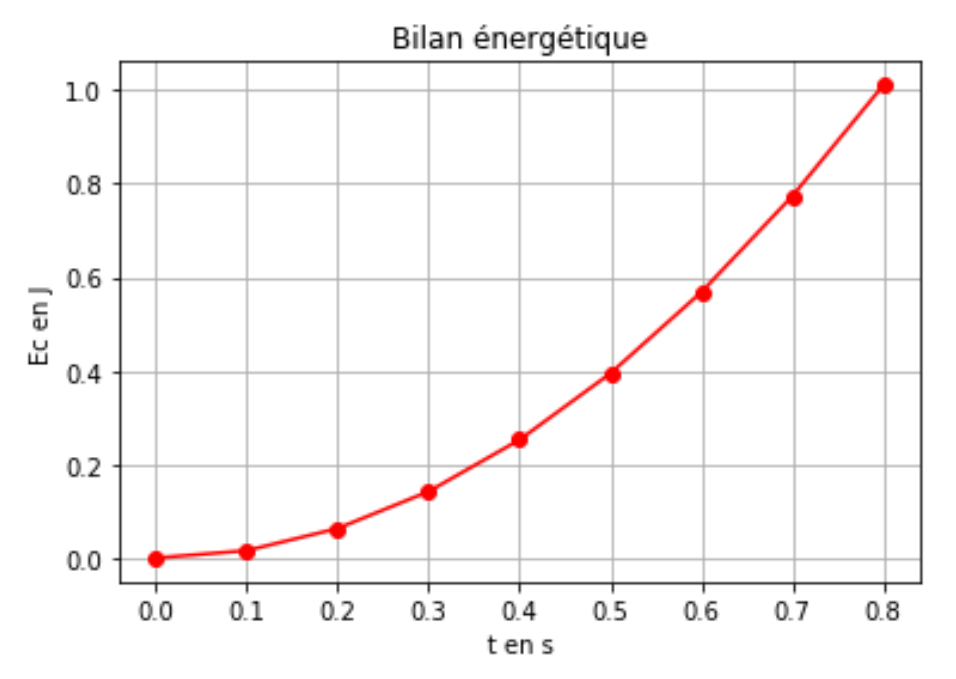

**2.1.** Modifier le script du programme de **l'annexe 2 à rendre avec la copie** en ajoutant une ligne de code (ligne 14) qui permettra de déterminer la valeur de l'énergie potentielle  $E_{nn}$  du système. Quelle donnée faut-il ajouter au script ? Compléter alors la ligne 5.

Le script est ensuite encore modifié pour faire apparaître l'énergie cinétique, l'énergie potentielle et l'énergie mécanique. On obtient les courbes ci-dessous. L'énergie potentielle de pesanteur est choisie nulle en O. Bilan énergétique

 $20$ Ec(e), Epp(<) et Em(\*) en j  $15$ Énergie cinétique Ec(●) Énergie potentielle Epp(▼) 1.0 Énergie mécanique Em(**\***)  $0.5$ **2.2.** Comment expliquer l'évolution de  $0.0$ l'énergie mécanique au cours du  $0.0$  $0.1$  $0.2$  $0.3$  $0.4$  $0.5$  $0.6$  $0.7$  $0.8$ tens temps ?

- **2.3.** Compléter le schéma de **l'annexe 1 à rendre avec la copie** en représentant les forces modélisant les actions sur le système.
- **2.4.** En tenant compte des valeurs relevées dans le tableau de **l'annexe 1 à rendre avec la copie**, calculer les valeurs de l'énergie mécanique *Em0* et *Em8* respectivement aux instants  $t_0 = 0,000$  s et  $t_8 = 0,800$  s.
- **2.5.** À l'aide d'une bilan énergétique, montrer que dans le cadre de ce modèle :

 $f = \frac{E}{A}$  $x_8 - x_0$ où  $x_8 = x (t = 0,800 \text{ s}) \text{ et } x_0 = x(t = 0,000 \text{ s}).$ 

**2.6.** Déterminer la valeur de l'intensité de la force modélisant les frottements s'exerçant sur le mobile. Commenter.

### **Partie 3 : retour qualitatif sur l'étude énergétique du mouvement du skieur**

**3.** Quelles sont les causes des actions de frottement exercées sur le skieur ? Discuter de l'influence de la valeur de la vitesse et de la pertinence d'une modélisation de ceux-ci par une force d'intensité constante.

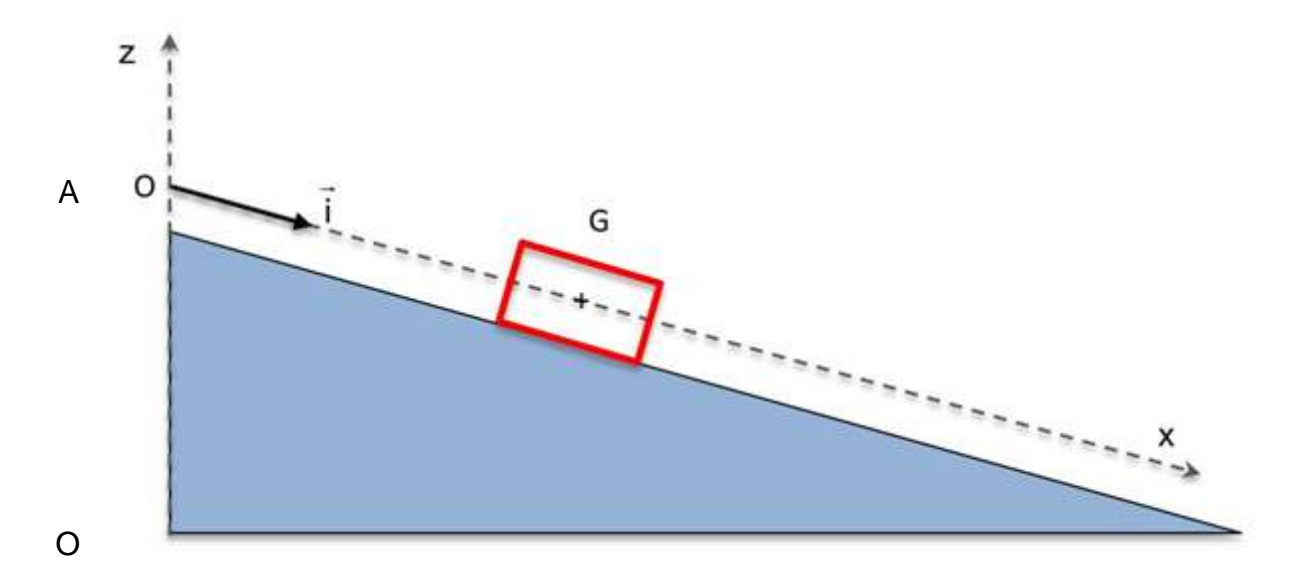

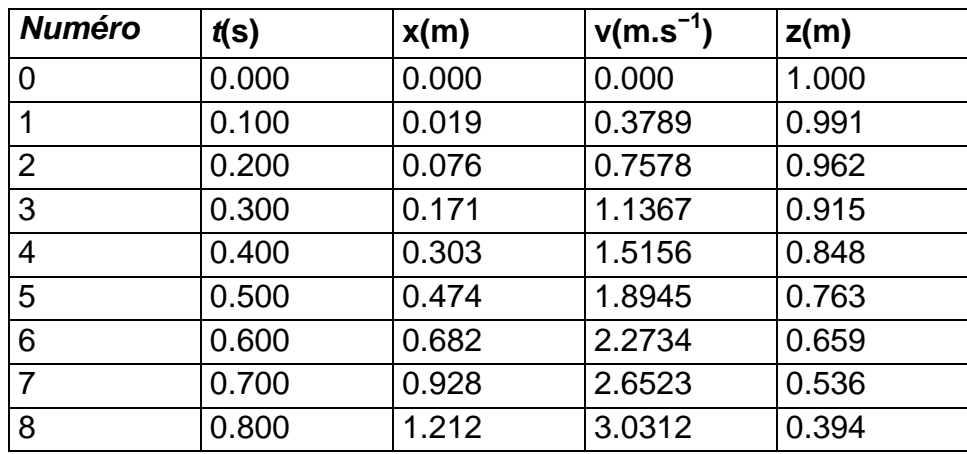

#### **Annexe 2 à rendre avec la copie**

```
1 import matplotlib.pyplot as plt
2
3 m = 0.220 # valeur de m en kg
4 alpha = 0.2618 # valeur de alpha en radian
5
6
7 # liste des dates relevées, des positions, des vitesses et des altitudes
8 tps = [0.000, 0.100, 0.200, 0.300, 0.400, 0.500, 0.600, 0.700, 0.800]
9 pos = [0.000, 0.019, 0.076, 0.171, 0.303, 0.474, 0.682, 0.928, 1.212]
10 vit = [0.000, 0.3789, 0.7578, 1.1367, 1.5156, 1.8945, 2.2734, 2.6523, 3.0312]
11 alt = [1.000, 0.991, 0.962, 0.915, 0.848, 0.763, 0.659, 0.536, 0.394]
12
13 Ec = [1/2*m*v**2 for v in vit] # crée la liste Ec
14
15
16
17
18 plt.grid(True)
19 plt.plot(tps,Ec,"red")
20
21
22
23 plt.xlabel("t en s")
24 plt.ylabel("Ec en J")
25
26 plt.title("Bilan énergétique")
27
28 plt.show()
```